## 検索方法

商品タイプ別 …P2 アプリケーション別 …P3 <u>シリーズ別 …P4</u>

条件検索 …P5

①ヘッダーメニューまたはトップページにある**商品タイプでさがす**のボタンを押して 調べたいコネクタタイプを選択します

※表示方法が異なりますが検索結果は変わりません

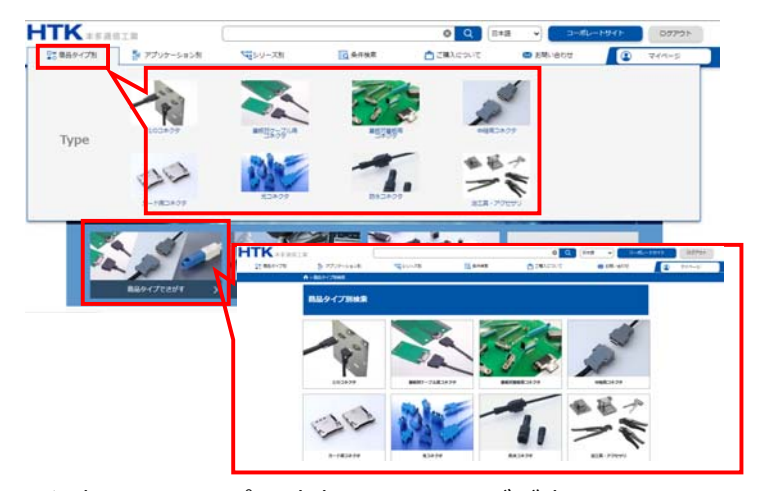

②選択したタイプに該当するシリーズが表⽰されるので、閲覧したいシリーズを押下 シリーズ概要ページ/条件検索ページが開きます

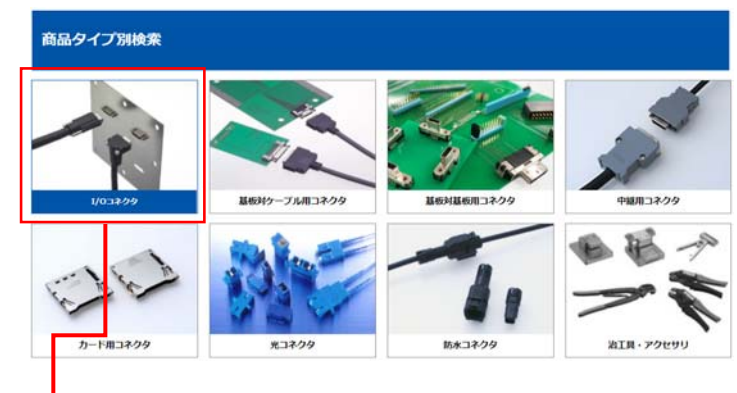

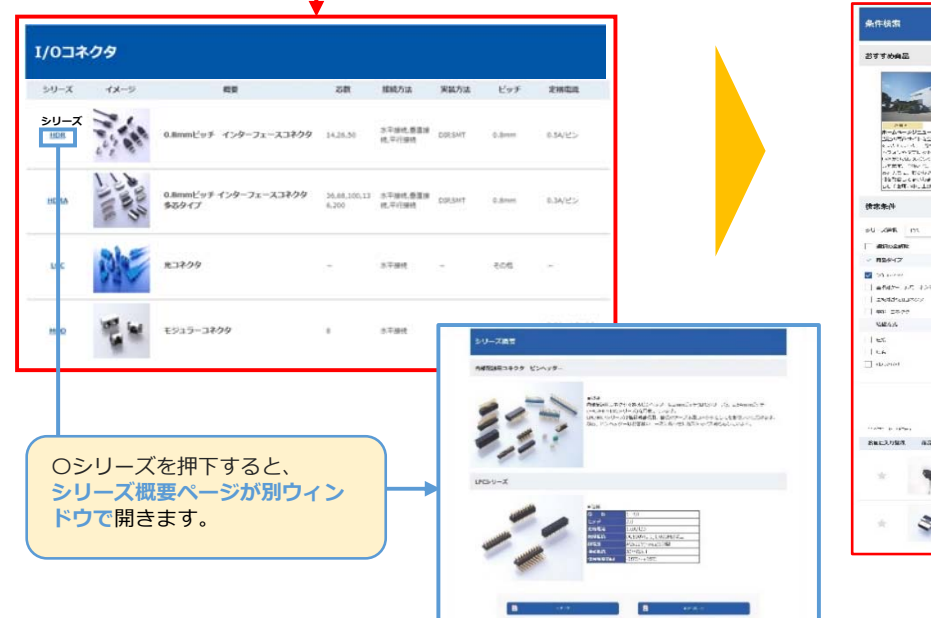

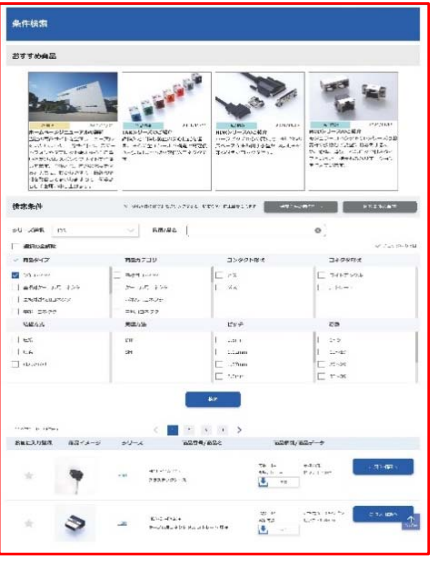

⾃ページは条件検索ページへ変わります

①ヘッダーメニューの**アプリケーション別**またはトップページの アプリケーションでさがすボタンを押して、調べたいアプリケーションを選びます

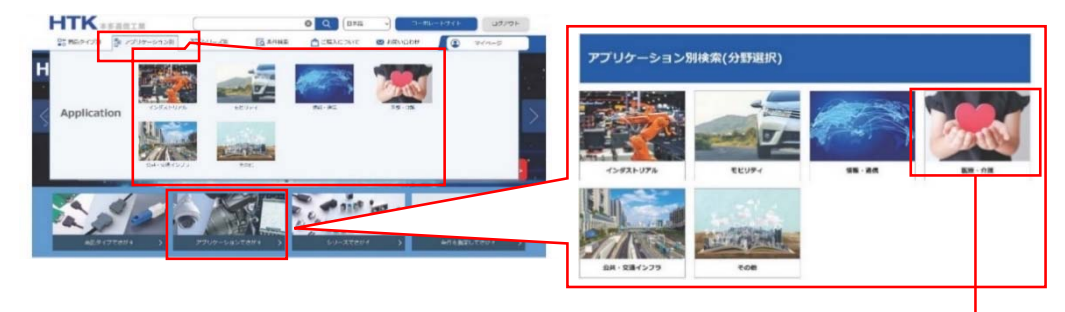

②選択したアプリケーションの中から更に項目を選ぶと該当するシリーズが表示されます 閲覧したいシリーズを押下すると、シリーズ概要ページ/条件検索ページが開きます

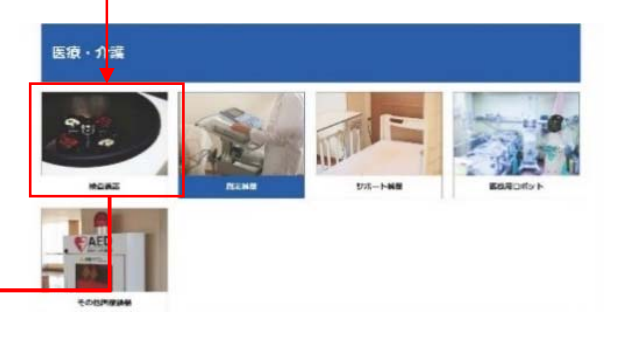

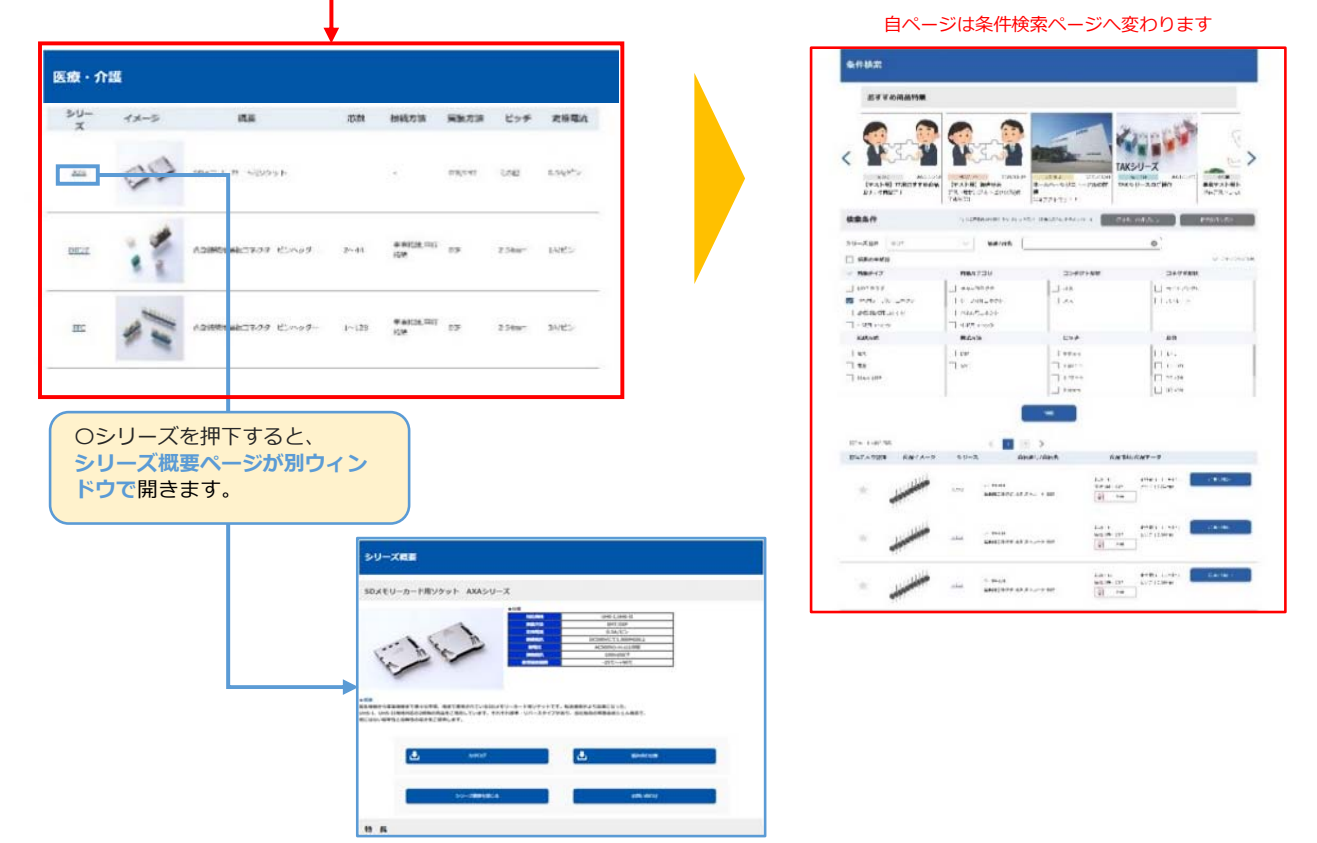

## ①ヘッターメニューの**シリーズ別**またはトップページの**シリーズでさがす**を押下すると 商品シリーズ一覧ページが開きます

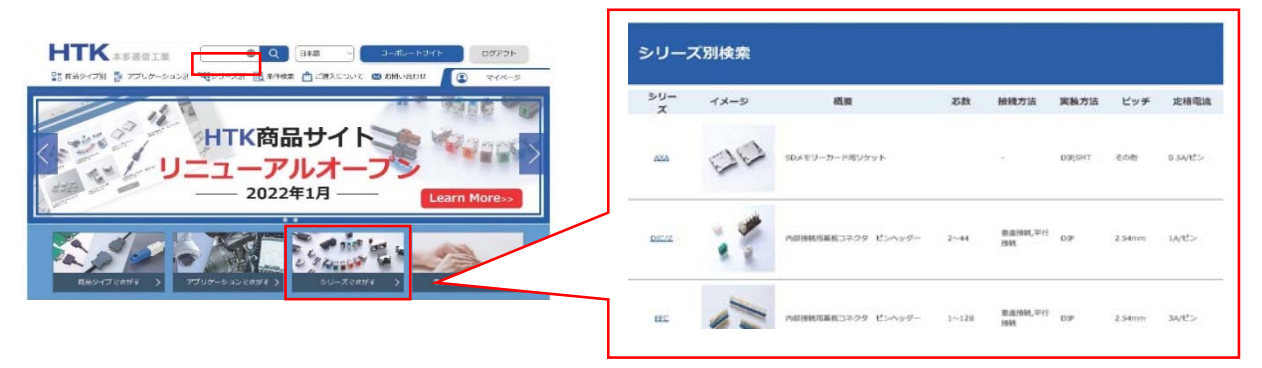

②閲覧したいシリーズを押下すると、シリーズの概要と条件検索ページが開きます

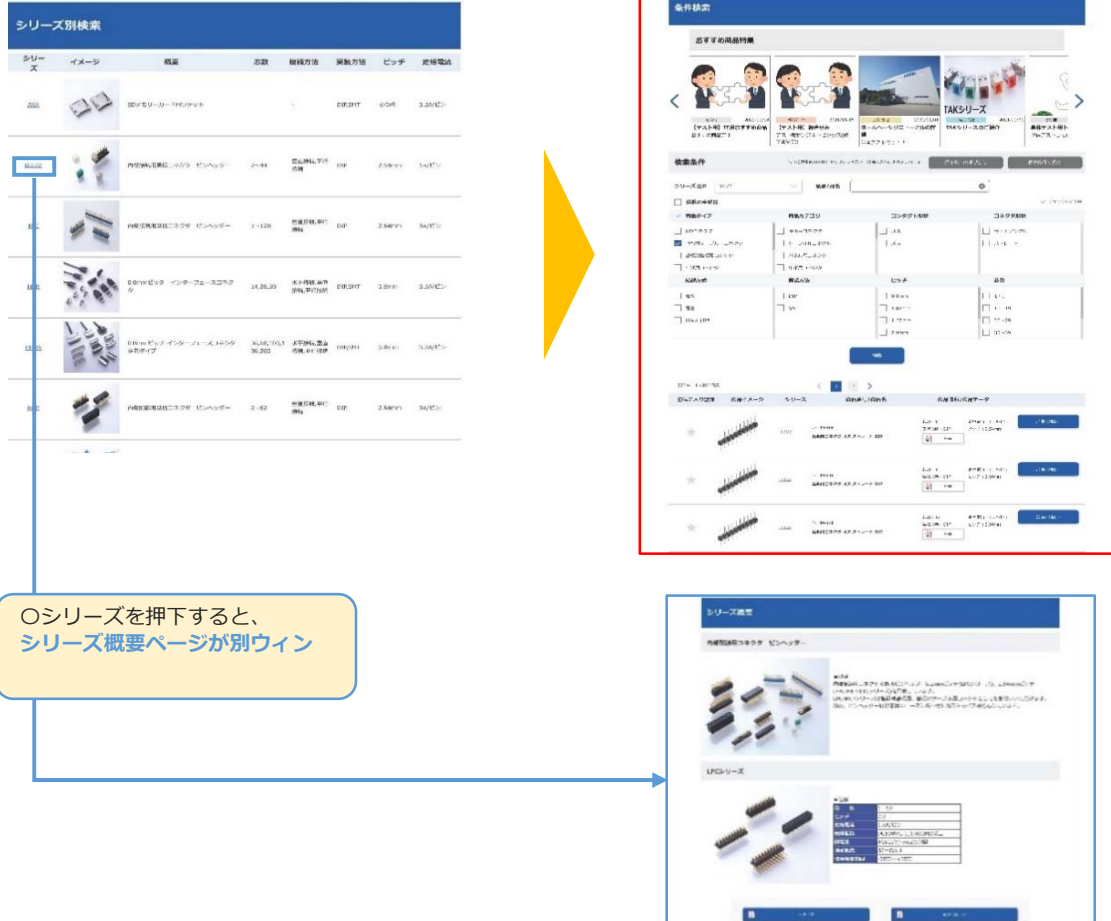

## ⾃ページは条件検索ページへ変わります

①ヘッターメニューの**条件検索**またはトップページの**条件を指定してさがす**を押します

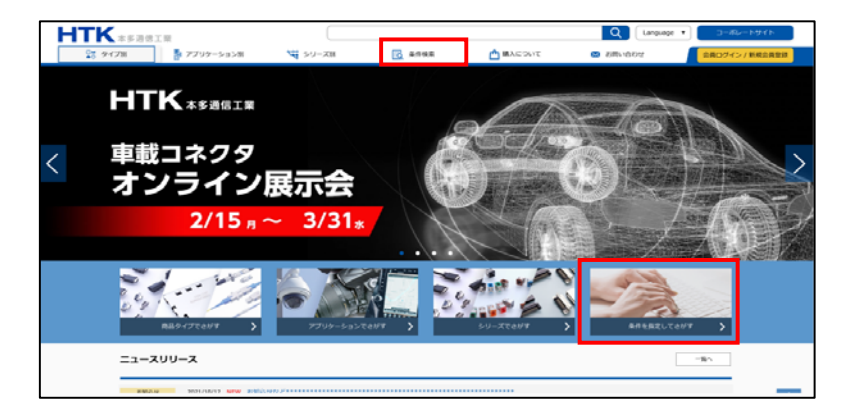

②条件検索ページが開きますので、検索したい条件を設定してください。

「検索」ボタンを押下すると、検索ボックスの下に該当する商品が表示されます

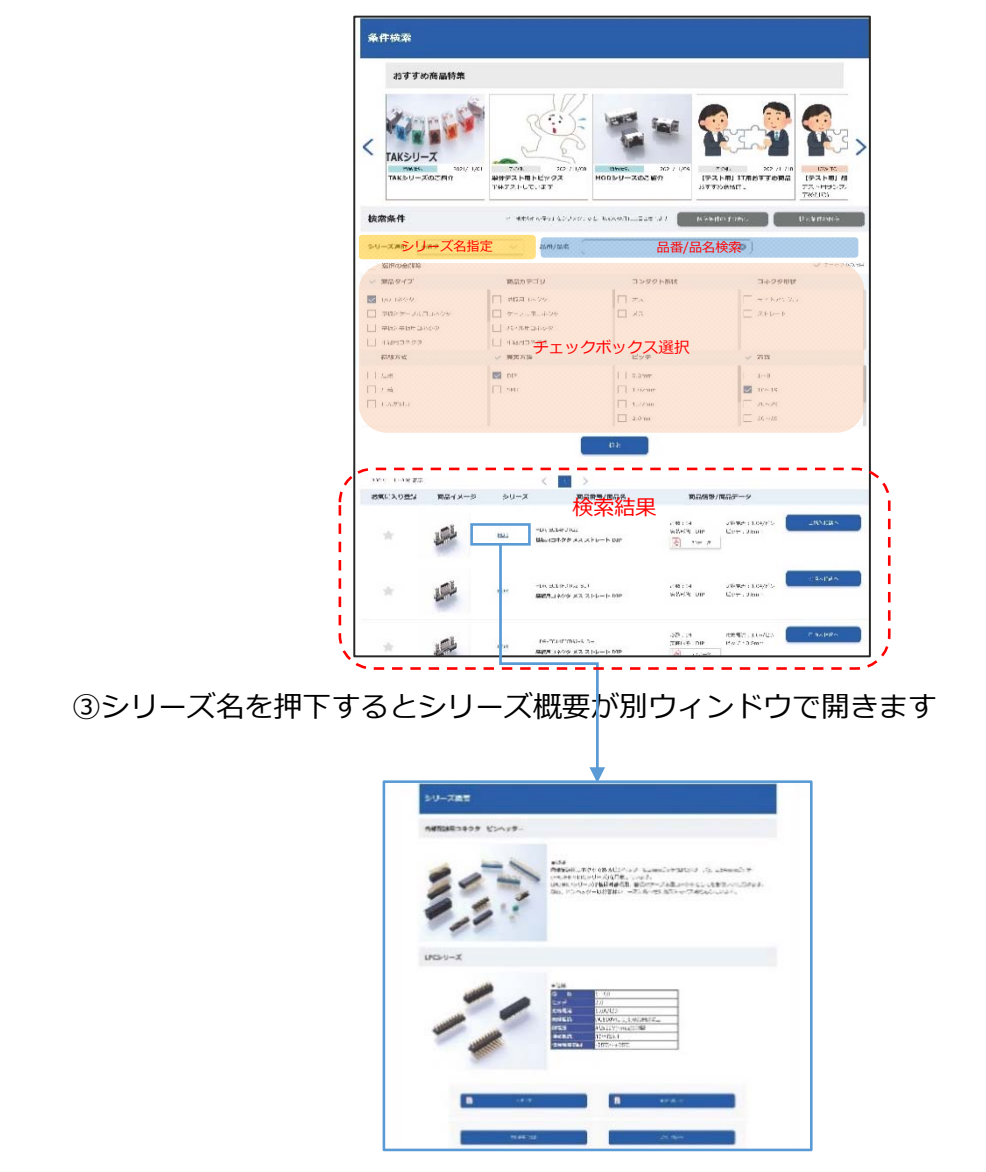